# Configuración de Route Leak entre GRT y VRF con IOS XR  $\overline{a}$

## Contenido

Introducción **Prerequisites Requirements** Componentes Utilizados **Antecedentes** Topología Verificación inicial Interfaz y Configuración de Ruta Estática Configuración Verificación final

## Introducción

Este documento describe el proceso para configurar la fuga de ruta entre la Tabla de Ruteo Global (GRT) a VRF con el software Cisco IOS® XR.

## **Prerequisites**

## **Requirements**

Cisco recomienda que tenga conocimiento sobre estos temas:

- Conocimiento del ruteo IP básico
- Conocimiento de la línea de comandos de Cisco IOS y Cisco IOS XR

### Componentes Utilizados

Este procedimiento no está restringido a ninguna versión de software en Cisco IOS XR, por lo tanto, todas las versiones se pueden utilizar para completar los siguientes pasos.

La información que contiene este documento se basa en las siguientes versiones de software y hardware.

- Router con software Cisco IOS XR
- Router con software Cisco IOS

La información que contiene este documento se creó a partir de los dispositivos en un ambiente de laboratorio específico. Todos los dispositivos que se utilizan en este documento se pusieron en funcionamiento con una configuración verificada (predeterminada). Si tiene una red en vivo, asegúrese de entender el posible impacto de cualquier comando.

## **Antecedentes**

El propósito de esta demostración es mostrar la configuración para la fuga de ruta entre la tabla de ruta global y vrf tabla de rutas en Cisco IOS XR.

## Topología

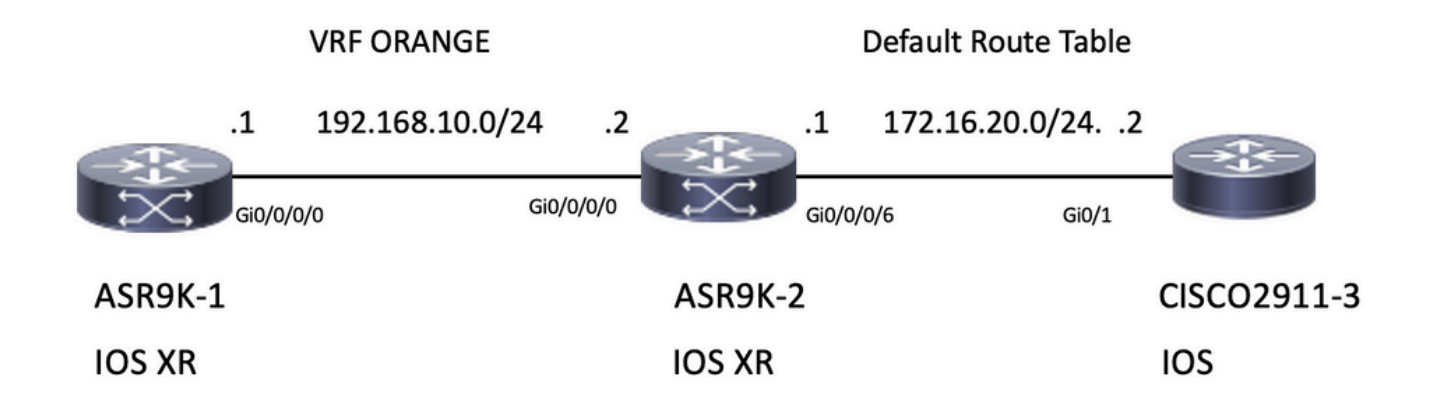

## Verificación inicial

### Interfaz y Configuración de Ruta Estática

#### ASR9901-1

RP/0/RSP0/CPU0:ASR9901-1#**show run interface gi0/0/0/0** Wed Oct 19 15:21:21.122 UTC interface GigabitEthernet0/0/0/0 cdp vrf ORANGE ipv4 address 192.168.10.1 255.255.255.0 ! RP/0/RSP0/CPU0:ASR9901-1#**show run router static** Tue Feb 7 19:24:42.730 UTC router static vrf ORANGE address-family ipv4 unicast 172.16.20.0/24 192.168.10.2

#### ASR9901-2

```
RP/0/RSP0/CPU0:ASR9901-2#show run int gi0/0/0/0
Wed Oct 19 15:40:18.599 UTC
interface GigabitEthernet0/0/0/0
 cdp
 vrf ORANGE
 ipv4 address 192.168.10.2 255.255.255.0
!
```
RP/0/RSP0/CPU0:ASR9901-2#**show run int gi0/0/0/6** Wed Oct 19 15:41:08.593 UTC interface GigabitEthernet0/0/0/6 cdp ipv4 address 172.16.20.1 255.255.255.0 !

#### CISCO 2911-3

Building configuration... Current configuration : 100 bytes ! interface GigabitEthernet0/0 ip address 172.16.20.2 255.255.255.0 duplex auto speed auto end CISCO2911-3#**show run | section ip route** ip route 192.168.10.0 255.255.255.0 172.16.20.1 Pruebe la conectividad con ping; por ejemplo, ASR9901-1 puede hacer ping a ASR9901-2 en VRF ORANGE.

RP/0/RSP0/CPU0:ASR9901-1#**ping vrf ORANGE 192.168.10.2** Wed Oct 19 15:57:50.548 UTC Type escape sequence to abort. Sending 5, 100-byte ICMP Echos to 192.168.10.2, timeout is 2 seconds: !!!!! Success rate is 100 percent  $(5/5)$ , round-trip min/avg/max = 2/2/3 ms ASR9901-2 puede hacer ping a CISCO2911-3 en el vrf predeterminado (GRT).

RP/0/RSP0/CPU0:ASR9901-2#**ping 172.16.20.2** Wed Oct 19 15:58:05.961 UTC Type escape sequence to abort. Sending 5, 100-byte ICMP Echos to 172.16.20.2, timeout is 2 seconds: !!!!! Success rate is 100 percent (5/5), round-trip min/avg/max = 1/1/2 ms

Si intenta probar el alcance de la subred 192.168.10.0/24 en ASR9K-1 (VRF ORANGE) a la subred 172.16.20.0/24 ubicada en el router 2911, esta prueba debe fallar ya que no se ha implementado ninguna configuración en ASR9K-2 para completar la conectividad entre VRF ORANGE y GRT.

RP/0/RSP0/CPU0:ASR9901-1#**ping 172.16.20.2 vrf ORANGE** Wed Oct 19 19:45:11.801 UTC Type escape sequence to abort. Sending 5, 100-byte ICMP Echos to 172.16.20.2, timeout is 2 seconds: ..... Success rate is 0 percent (0/5)

## Configuración

Paso 1. Configure un proceso BGP en ASR9K-2, este es el router que realiza la fuga de ruta y donde debe aplicarse la configuración. Además de la creación del proceso BGP, debe utilizar algunas sentencias de red para asegurarse de que los prefijos que planea filtrar se instalan en la tabla BGP correspondiente:

```
RP/0/RSP0/CPU0:ASR9901-2#show run router bgp
Wed Oct 19 20:21:55.118 UTC
router bgp 100
 bgp router-id 10.10.10.10
 address-family ipv4 unicast
  network 172.16.20.0/24
  !
```

```
 address-family vpnv4 unicast
  !
 vrf ORANGE
  rd 100:100
  address-family ipv4 unicast
   network 192.168.10.0/24
   !
  !
!
```
RP/0/RSP0/CPU0:ASR9901-2#

Como puede ver, no hay necesidad de crear ninguna vecindad BGP, BGP es necesario para colocar estos prefijos en la tabla BGP.

Paso 2. Configure las políticas de ruta. Estas políticas están diseñadas para ayudarle a filtrar qué prefijos se pueden filtrar. En este ejemplo, se utilizan route-policy GLOBAL-2-VRF y route-policy VRF-2-GLOBAL.

```
RP/0/RSP0/CPU0:ASR9901-2#show run route-policy GLOBAL-2-VRF
Wed Oct 19 20:37:56.548 UTC
route-policy GLOBAL-2-VRF
   if destination in (172.16.20.0/24) then
     pass
   endif
end-policy
!
RP/0/RSP0/CPU0:ASR9901-2#show run route-policy VRF-2-GLOBAL
Wed Oct 19 20:38:10.538 UTC
route-policy VRF-2-GLOBAL
   if destination in (192.168.10.0/24 le 32) then
    pass
   endif
end-policy
!
```
RP/0/RSP0/CPU0:ASR9901-2#

Paso 3. Configure el VRF y aplique la política de rutas creada en el paso anterior con los comandos import from default-vrf route-policy <nombre de política> y export to default-vrf routepolicy <nombre de política> como se muestra en el siguiente resultado:

```
RP/0/RSP0/CPU0:ASR9901-2#show run vrf ORANGE
Wed Oct 19 20:40:38.851 UTC
vrf ORANGE
 address-family ipv4 unicast
   import from default-vrf route-policy GLOBAL-2-VRF
   import route-target
   100:100
   !
  export to default-vrf route-policy VRF-2-GLOBAL
   export route-target
   100:100
   !
  !
!
```
RP/0/RSP0/CPU0:ASR9901-2#

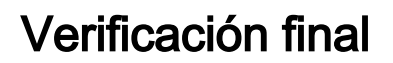

Una vez que se haya confirmado la configuración anterior, puede verificar el alcance de la subred 192.168.10.0/24 en ASR9K-1 (VRF ORANGE) a la subred 172.16.20.0/24 ubicada en el router 2911, que inicialmente falló. Sin embargo, con la configuración apropiada, esta prueba de ping ahora es exitosa:

RP/0/RSP0/CPU0:ASR9901-1#**ping 172.16.20.2 vrf ORANGE** Wed Oct 19 22:07:47.897 UTC Type escape sequence to abort. Sending 5, 100-byte ICMP Echos to 172.16.20.2, timeout is 2 seconds: !!!!! Success rate is 100 percent  $(5/5)$ , round-trip min/avg/max =  $2/2/3$  ms RP/0/RSP0/CPU0:ASR9901-1#

R debug ip icmp configurado en el router 2911 también puede ayudar a verificar si el router envía la respuesta de eco de vuelta a ASR9K-1:

#### CISCO2911-3#**debug ip icmp**

ICMP packet debugging is on CISCO2911-3# CISCO2911-3# \*Oct 19 21:34:20.069: ICMP: echo reply sent, src 172.16.20.2, dst 192.168.10.1, topology BASE, dscp 0 topoid 0 \*Oct 19 21:34:20.073: ICMP: echo reply sent, src 172.16.20.2, dst 192.168.10.1, topology BASE, dscp 0 topoid 0 \*Oct 19 21:34:20.077: ICMP: echo reply sent, src 172.16.20.2, dst 192.168.10.1, topology BASE, dscp 0 topoid 0 \*Oct 19 21:34:20.077: ICMP: echo reply sent, src 172.16.20.2, dst 192.168.10.1, topology BASE, dscp 0 topoid 0 \*Oct 19 21:34:20.081: ICMP: echo reply sent, src 172.16.20.2, dst 192.168.10.1, topology BASE, dscp 0 topoid 0 CISCO2911-3#

Otra verificación es verificar si los prefijos aparecen en las tablas RIB y BGP; para este ejemplo, el GRT o default-vrf muestra la siguiente información:

```
RP/0/RSP0/CPU0:ASR9901-2#show route
Wed Oct 19 22:15:03.930 UTC
Codes: C - connected, S - static, R - RIP, B - BGP, (\gt) - Diversion path
       D - EIGRP, EX - EIGRP external, O - OSPF, IA - OSPF inter area
       N1 - OSPF NSSA external type 1, N2 - OSPF NSSA external type 2
       E1 - OSPF external type 1, E2 - OSPF external type 2, E - EGP
       i - ISIS, L1 - IS-IS level-1, L2 - IS-IS level-2
       ia - IS-IS inter area, su - IS-IS summary null, * - candidate default
       U - per-user static route, o - ODR, L - local, G - DAGR, l - LISP
       A - access/subscriber, a - Application route
      M - mobile route, r - RPL, t - Traffic Engineering, (!) - FRR Backup path
Gateway of last resort is not set
C 10.88.174.0/24 is directly connected, 1d20h, MgmtEth0/RSP0/CPU0/0
L 10.88.174.223/32 is directly connected, 1d20h, MgmtEth0/RSP0/CPU0/0
L 10.10.10.10/32 is directly connected, 04:33:44, Loopback100
C 172.16.20.0/24 is directly connected, 07:03:18, GigabitEthernet0/0/0/6
L 172.16.20.1/32 is directly connected, 07:03:18, GigabitEthernet0/0/0/6
B 192.168.10.0/24 is directly connected, 03:02:21, GigabitEthernet0/0/0/0 (nexthop in vrf
ORANGE)
```
RP/0/RSP0/CPU0:ASR9901-2#

Wed Oct 19 22:15:13.069 UTC BGP router identifier 10.10.10.10, local AS number 100 BGP generic scan interval 60 secs Non-stop routing is enabled BGP table state: Active Table ID: 0xe0000000 RD version: 5 BGP main routing table version 5 BGP NSR Initial initsync version 3 (Reached) BGP NSR/ISSU Sync-Group versions 0/0 BGP scan interval 60 secs Status codes: s suppressed, d damped, h history, \* valid, > best i - internal, r RIB-failure, S stale, N Nexthop-discard Origin codes: i - IGP, e - EGP, ? - incomplete Network Next Hop Metric LocPrf Weight Path **\*> 172.16.20.0/24 0.0.0.0 0 32768 i \*> 192.168.10.0/24 0.0.0.0 0 32768 i**

Processed 2 prefixes, 2 paths RP/0/RSP0/CPU0:ASR9901-2#

Ahora, el siguiente resultado muestra la información mostrada para el VRF ORANGE:

```
RP/0/RSP0/CPU0:ASR9901-2#show route vrf ORANGE
Wed Oct 19 22:21:24.559 UTC
Codes: C - connected, S - static, R - RIP, B - BGP, (>) - Diversion path
        D - EIGRP, EX - EIGRP external, O - OSPF, IA - OSPF inter area
        N1 - OSPF NSSA external type 1, N2 - OSPF NSSA external type 2
        E1 - OSPF external type 1, E2 - OSPF external type 2, E - EGP
        i - ISIS, L1 - IS-IS level-1, L2 - IS-IS level-2
        ia - IS-IS inter area, su - IS-IS summary null, * - candidate default
        U - per-user static route, o - ODR, L - local, G - DAGR, l - LISP
        A - access/subscriber, a - Application route
        M - mobile route, r - RPL, t - Traffic Engineering, (!) - FRR Backup path
Gateway of last resort is not set
B 172.16.20.0/24 is directly connected, 01:43:49, GigabitEthernet0/0/0/6 (nexthop in vrf
default) C 192.168.10.0/24 is directly connected, 07:06:38, GigabitEthernet0/0/0/0
L 192.168.10.2/32 is directly connected, 07:06:38, GigabitEthernet0/0/0/0
RP/0/RSP0/CPU0:ASR9901-2#
RP/0/RSP0/CPU0:ASR9901-2#
RP/0/RSP0/CPU0:ASR9901-2#show bgp vrf ORANGE
Wed Oct 19 22:21:34.887 UTC
BGP VRF ORANGE, state: Active
BGP Route Distinguisher: 100:100
VRF ID: 0x60000003
BGP router identifier 10.10.10.10, local AS number 100
Non-stop routing is enabled
BGP table state: Active
Table ID: 0xe0000012 RD version: 9
BGP main routing table version 9
BGP NSR Initial initsync version 4 (Reached)
BGP NSR/ISSU Sync-Group versions 0/0
Status codes: s suppressed, d damped, h history, * valid, > best
              i - internal, r RIB-failure, S stale, N Nexthop-discard
Origin codes: i - IGP, e - EGP, ? - incomplete
   Network Next Hop Metric LocPrf Weight Path
Route Distinguisher: 100:100 (default for vrf ORANGE)
*> 172.16.20.0/24 0.0.0.0 0 32768 i *> 192.168.10.0/24 0.0.0.0 0 32768 i
```
#### Acerca de esta traducción

Cisco ha traducido este documento combinando la traducción automática y los recursos humanos a fin de ofrecer a nuestros usuarios en todo el mundo contenido en su propio idioma.

Tenga en cuenta que incluso la mejor traducción automática podría no ser tan precisa como la proporcionada por un traductor profesional.

Cisco Systems, Inc. no asume ninguna responsabilidad por la precisión de estas traducciones y recomienda remitirse siempre al documento original escrito en inglés (insertar vínculo URL).